With the addition of In-App variable Key and Value pairs, any data that would normally be hard coded or stored in external data sheets can now be easily stored within Awetest. By adding variable groups within Awetest any test within the project can use the Key:Value pair and can replace, for example, "username" and "password" for actual login data.

This also gives instructions on how to add groups and use the in-app variables within a script.

See the following document for step-by-step instructions:

● You can define Key:Value pairs directly in Awetest for use in scripts. To do this, from the home screen of <u>[www.awetest.com](http://www.awetest.com/)</u> go to Web > Assets.

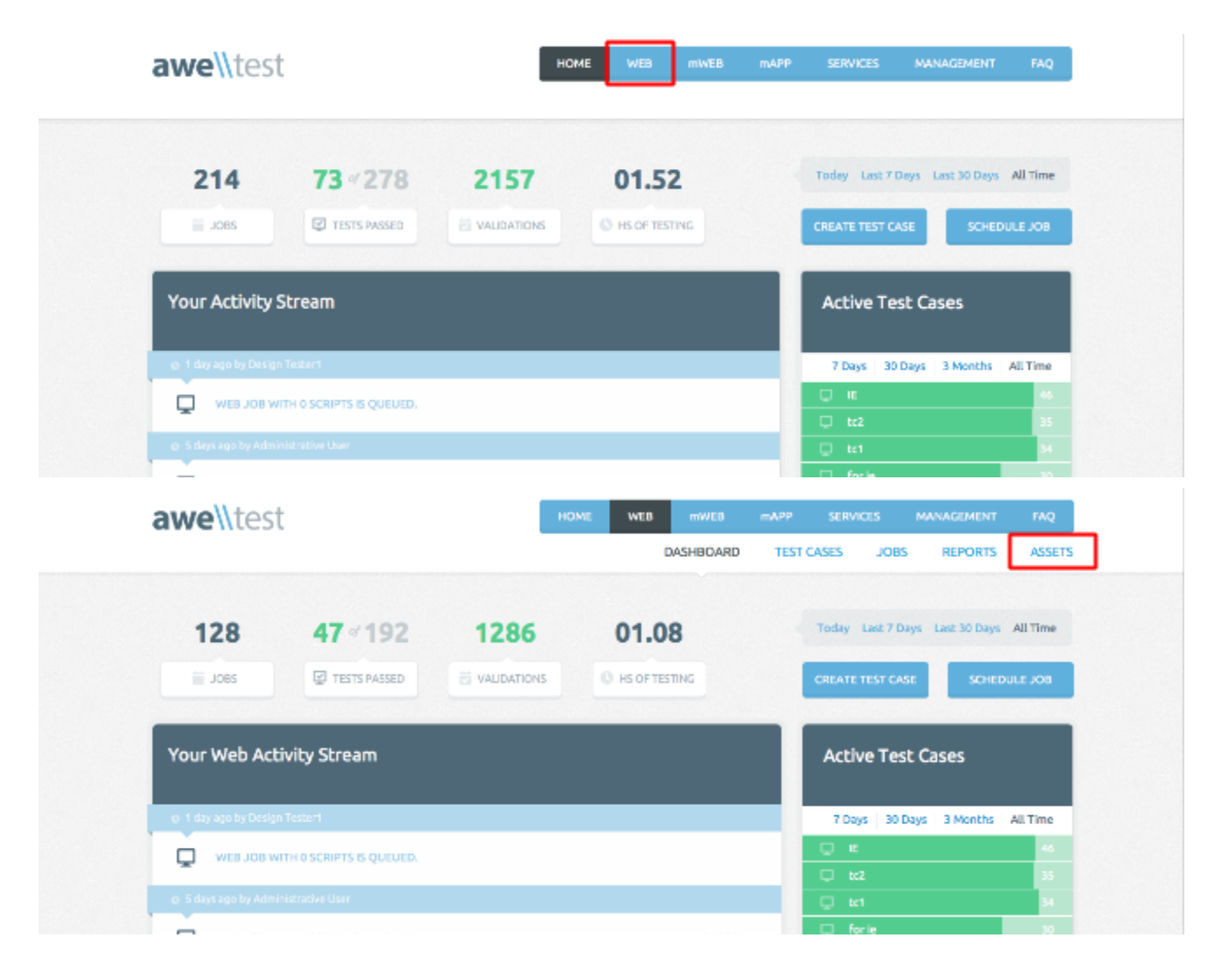

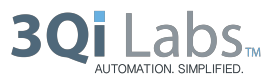

● Click Test Variables, then Add A Group.

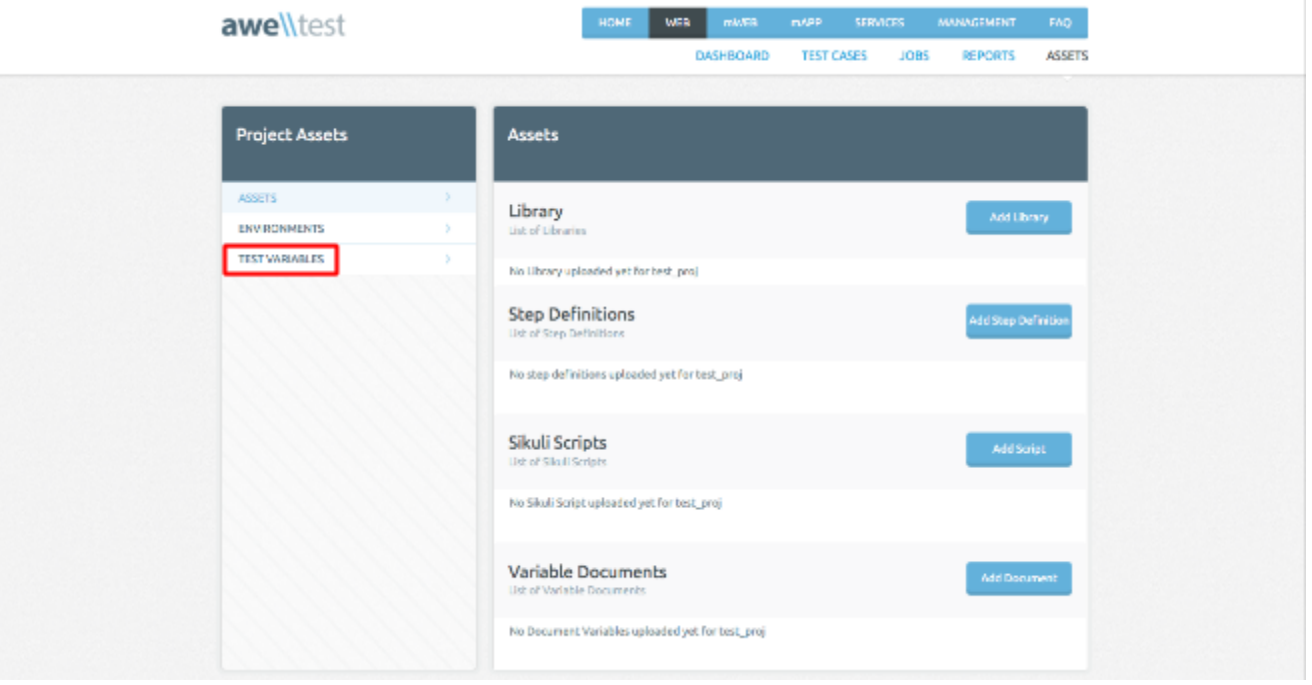

● This will prompt your Variable Group name and description, then click Save.

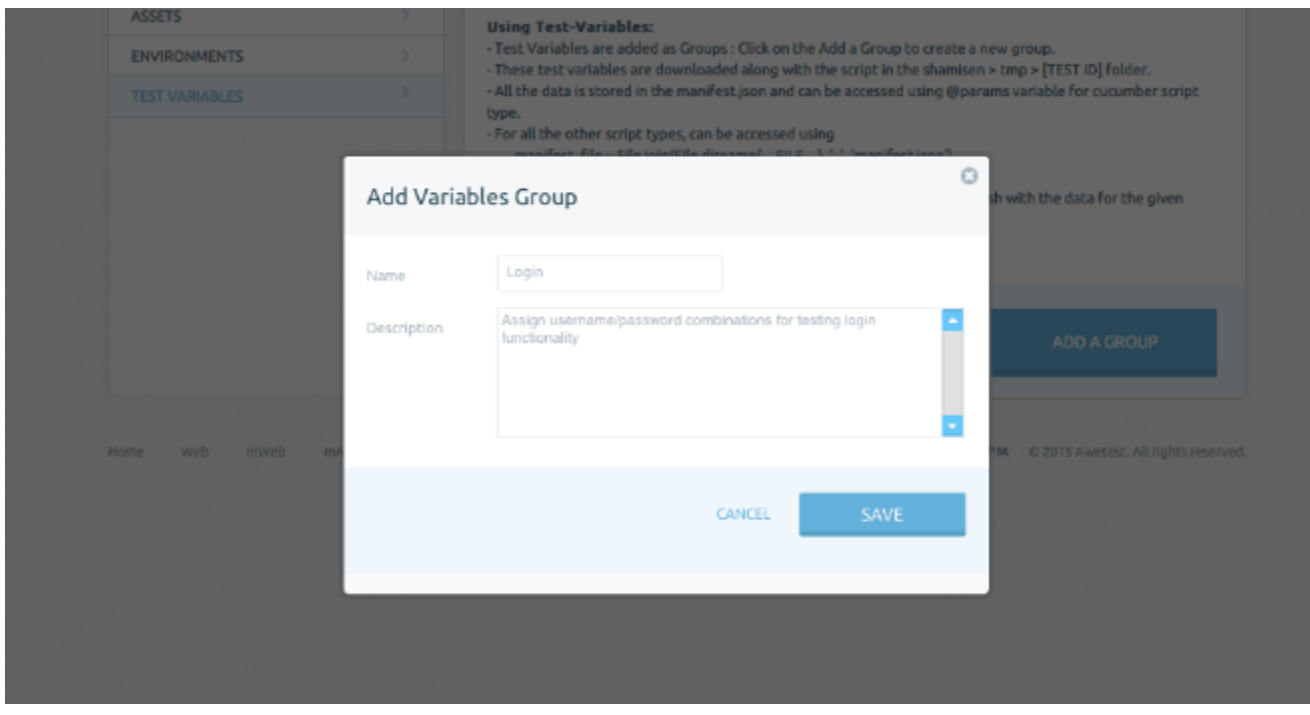

awe\\test

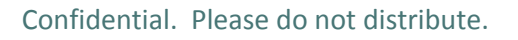

● Add in your variable Key and Value with optional note, then click Add. Note: Duplicate values for groups and values cannot be added.

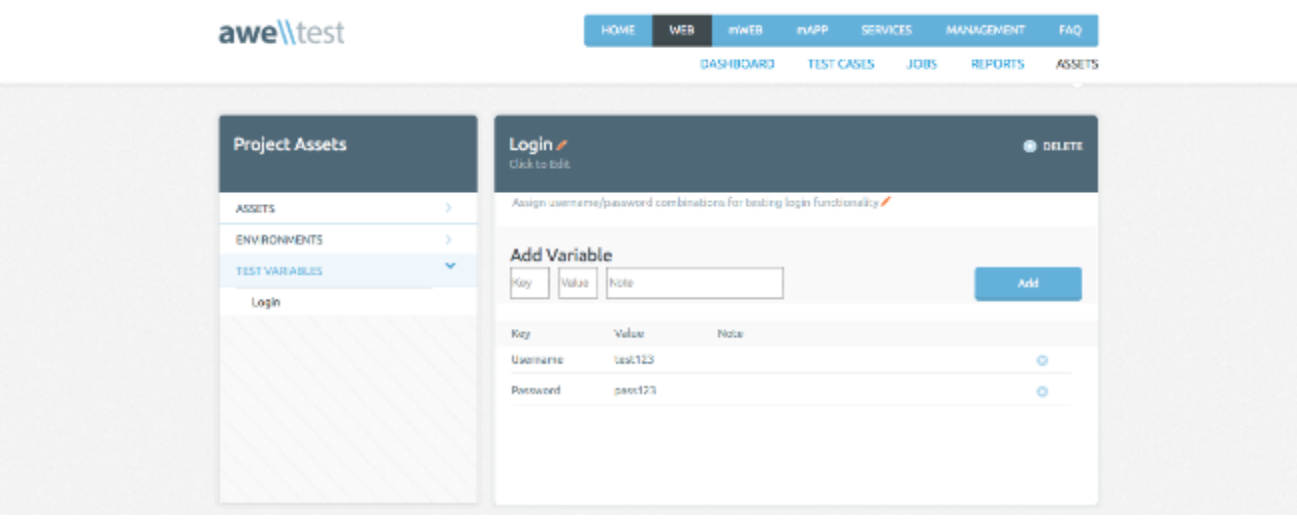

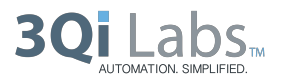

## **Using InApp Variables in a Script**

- These test variables are downloaded along with the script in the shamisen > tmp > [TEST ID] folder.
- All the data is stored in the manifest.json and can be accessed using  $@$  params variable for cucumber script type.

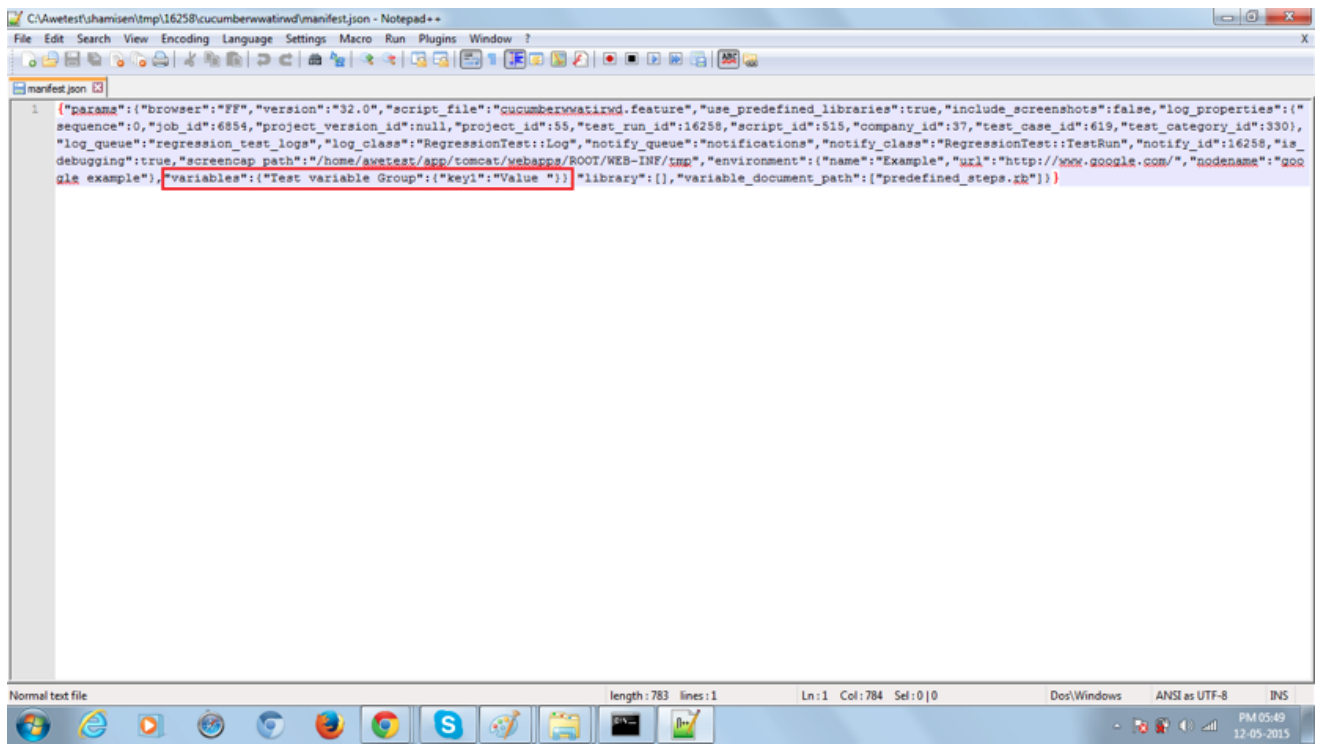

● For all the other script types, it can be accessed using

manifest  $file = File.join(File.dirname($   $FILE$   $), '.'.', 'manifest.json')$ 

@params = JSON.parse(File.open(manifest\_file).read)['params']

 @params['variables']['TEST\_VARIABLE\_GROUP\_NAME'] should return a hash with the data for the given group name.

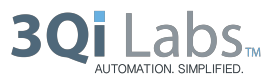

● Test variables can be downloaded as json by clicking on "download json" link

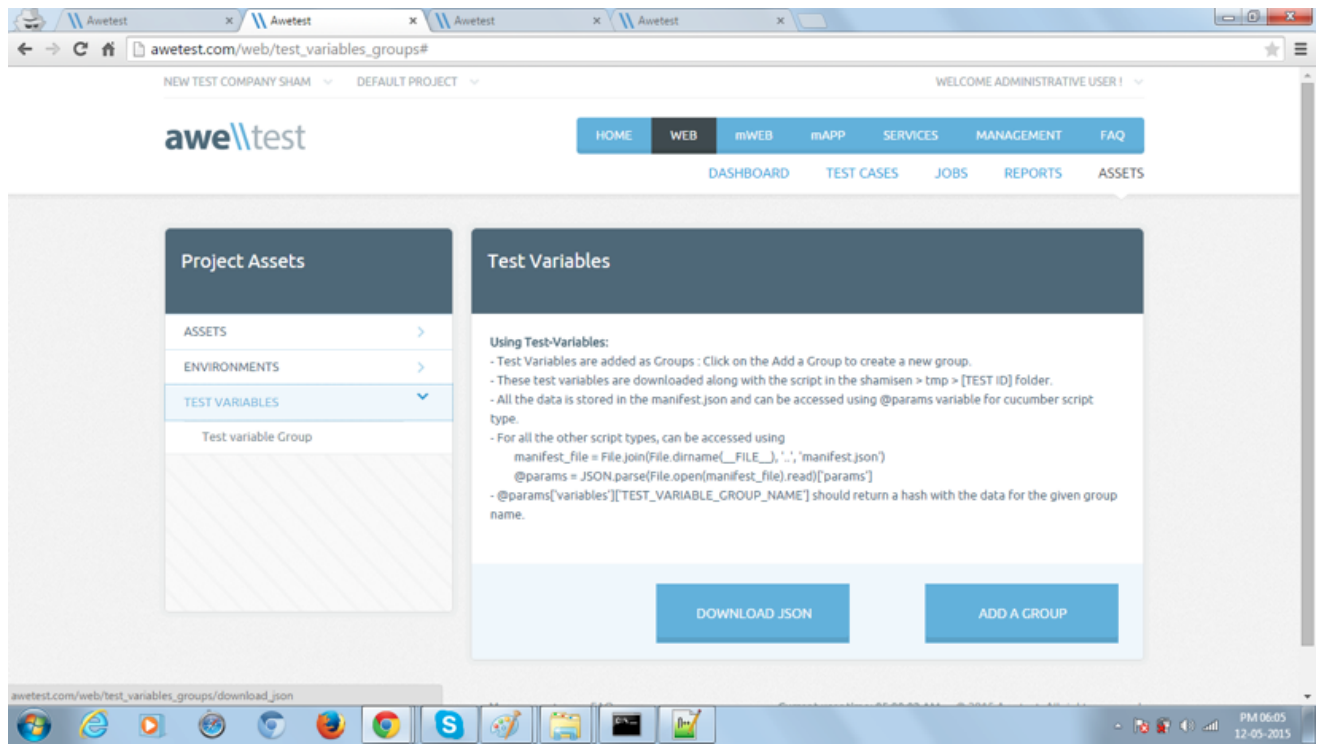

- For the above example, downloaded file contains
- {"params":{"variables":{"Test variable Group":{"key1":"Value "}}}}

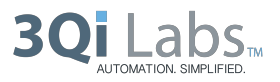